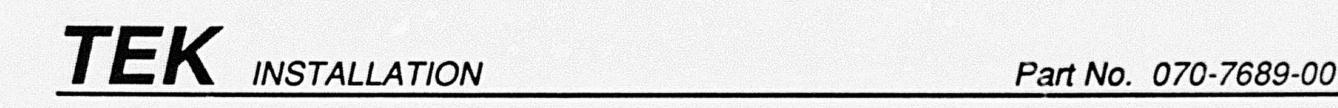

## XD88F14/17/18/19 Mass Storage F-kit Installation

WARNING

The following Installation Instructions are for use by qualified personnel only. To avoid personal injury, do not perform any servicing other than those contained in these Installation Instructions unless you are qualified to do so.

### ABOUT THE XD88F14/17/18/19 F-KITS

### XD88F 14

This F-kit contains a 1.2-Mbyte flexible disk drive. This this installation instruc tion will explain how to add a 1.2-Mbyte flexible disk drive to a XD88 with no flexible disk drive previously installed.

XD88F14 options include:

- S0 Onsite product installation
- 49 Lease Option

### XD88F17

This F-kit contains a 300-Mbyte hard disk. This installation instruction will explain how to remove the current hard disk from an XD88 and replace it with the 300-Mbyte hard disk.

XD88F17 options include:

- SO Onsite product installation
- 49 Lease Option

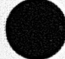

@ Copyright © 1989 by Tektronix, Inc., Beaverton, Oregon Copyright © 1989 by Tektronix, Inc., Beavenon, Oregon<br>First Printing JUN 1989 **The Contract of Contract Contract Contract Contract Contract Contract Contract Contra** 

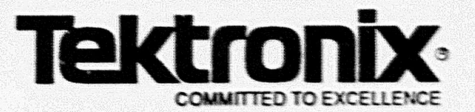

XD88F18 & This F-kit contains a 600-Mbyte hard disk. This installation instruction will explain how to remove the current hard disk from an XD88 and replace it with the 600-Mbyte hard disk.

XD88F 18 options include:

- SO Onsite product installation
- 49 Lease Option

### XD88F19

This F-kit contains a 600-Mbyte hard disk. This installation instruction will explain how to install the 600-Mbyte hard disk in a XD88 Option 42 that previous- ly did not have a hard disk.

Before installing a XD88F19, you must:

- \* Have a XD88 Workstation already containing a 600-Mbyte system hard disk (either as a standard option or by ordering XD88F18)
- \* Have a XD88 Option 42 attached to your XD88 Workstation.

XD88F19 options include:

- SO Onsite product installation
- 49 Lease Option

### ABOUT THIS MANUAL

The XD88F14/17/18/19 Installation Guide contains the steps required to install a XD88F14, XD88F17, XD88F18, or XD88F19 into a XD88. This manual contains the following steps:

- \* Step 1: System Backup
- \* Step 2: Compute Module Front Cover removal/replacement
- \* Step 3: Power Switch and EMI Shield removal/replacement
- \* Step 4: Mass Storage Subassembly removal/replacement
- ¢ Step 5: Installing the F-kits

When installing the strapping to the hard disk drives or the flexible disk drive, refer to the Section Device Strapping and Addressing at the end of this manual.

Please read through the instructions in this manual and become familiar with the procedures before you begin.

### RELATED DOCUMENTATION

- \* XD88 Field Service Manual
- ¢ UTek V System Administrator' s Guide,
- \* XD88F42 Compute Module Expansion Upgrade Instructions

### ELECTROSTATIC PROTECTION OF MICROCIRCUITS

This product contains components that are highly sensitive to electrostatic discharge. To prevent damage to such components and to maintain product reliability, DO NOT touch or remove the circuit boards or components from

### SAFE HANDLING OF STATIC-SENSITIVE COMPONENTS

Handle all static-sensitive components, and boards containing static-sensitive<br>components (such as hard disk drives, floppy disk drives, or controller boards) in a<br>static safeguarded environment capable of controlling stat

### @ TRANSPORTATION OF STATIC-SENSITIVE COMPONENTS

Transport all static-sensitive components and boards in static-shielded contain- ers/packages. To be "static shielded," a container must protect its contents from static discharge and electronic fields.

### TOOL REQUIREMENTS

Unless a specific assembly procedure is given, perform assembly by following the disassembly procedure in reverse order using the following tools:

- \* Tools common to a service repair kit
- ¢ #15 tonx screwdriver tip

 $XD88F14/17/18/19$  3

### STEP 1: SYSTEM BACKUP

Before installing do a 0 level backup of your XD88 workstation using the proce-dures found in Section P5 of the UTek V System Administrator's Guide.

### STEP 2: FRONT COVER REMOVAL/REPLACEMENT

Use the following procedure to remove the Compute module front cover and sub-panel. Reinstall the cover and sub-panel by reversing this procedure.

- 1. Shutdown the workstation. See Section P3 of the UTek V System Administration's Guide for the proper shutdown procedure.
- 2. Open the door located at the top of the Compute Module.
- 3. Unlatch the front cover by squeezing the two tabs located in the top surface, inside the disk drive door; see Figure 1. Then pull the front covers away from the Compute Module. Lift the panel off the bottom tab slots an

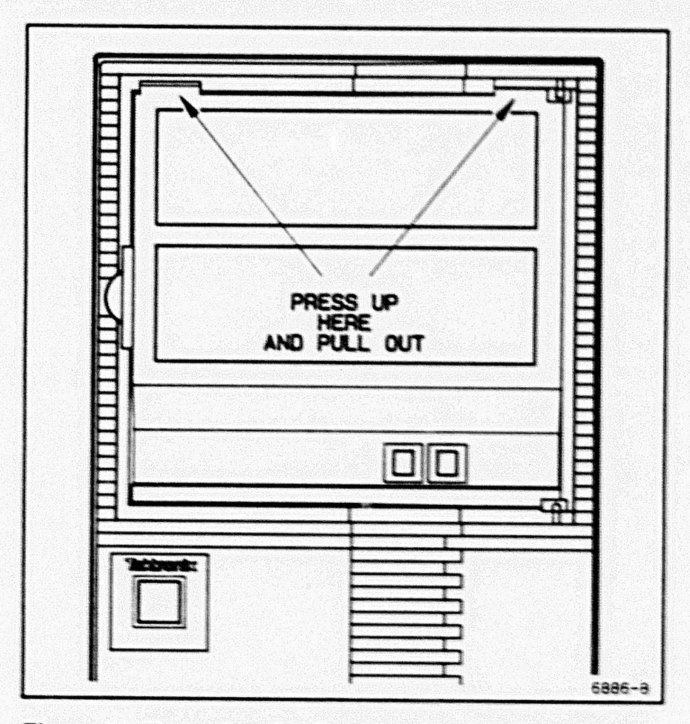

Figure 1. Removing the Compute Module Front Cover.

## STEP 3: FRONT EMI SHIELD REMOVAL/REPLACEMENT

- 1. Pull off the power switch knob and set it aside; see Figure 2.
- 2. Remove the front EMI shield from the front of the module by removing six (6) screws and carefully pulling out on the handle, while guiding the shield around the streamer tape drive; see Figure 3.

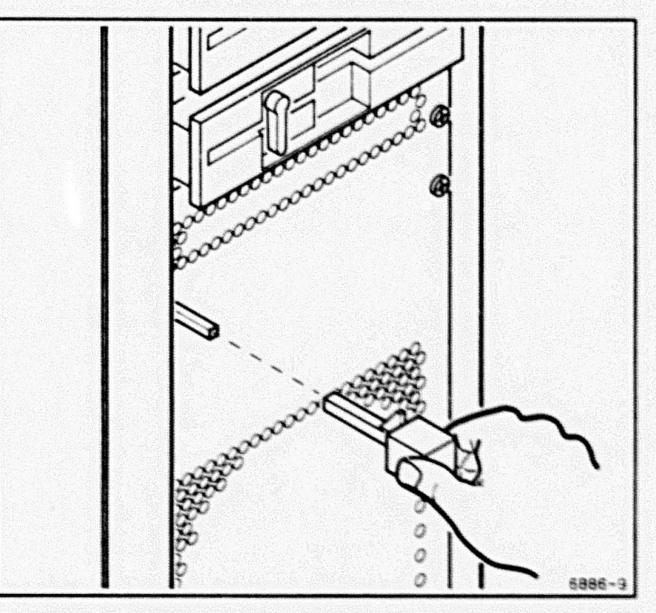

Figure 2. Removing the Power Switch Knob and Shaft.

### XD88F 14/17/18/19 Installation

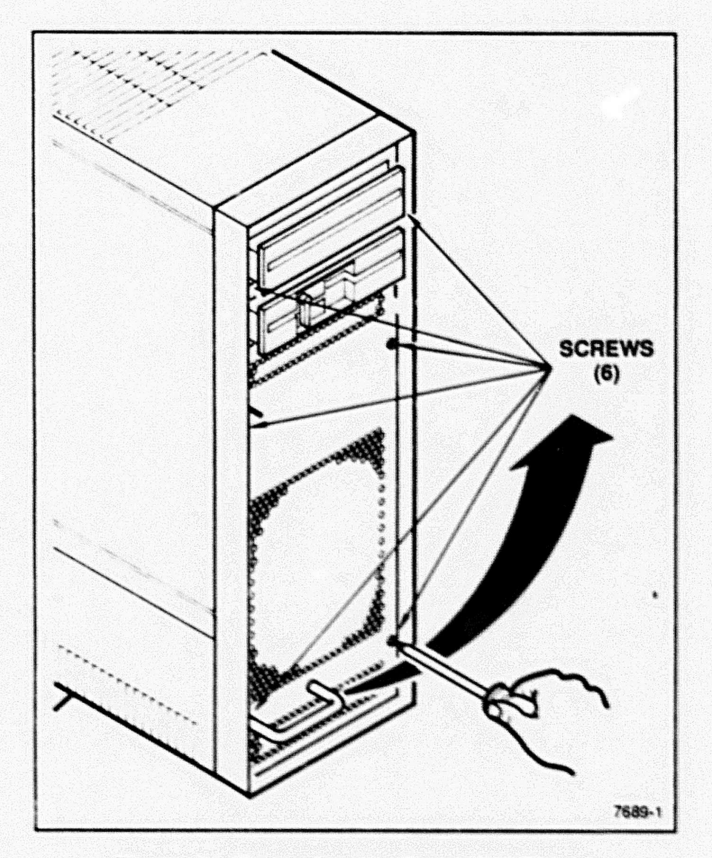

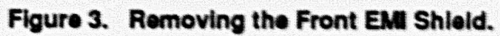

# STEP 4: REMOVING THE MASS STORAGE<br>SUBASSEMBLY

Use the following steps to remove the Mass Storage Subassembly from the Compute Module chassis. Reinstall the assembly by reversing this procedure.

#### **CAUTION**

If the subassembly contains a flexible disk drive, use caution during han dling to avoid damage to the controller board mounted directly beneath the flexible disk drive.

- 1. Remove the front cover and EMI shield as previously described.
- 2. Remove the two screws securing the fixed disk cover (located at the rear of the Compute Module), then remove the cover; see Figure 4.
- 3. Pull the subassembly tray part way out of the frame, until the fan is exposed; see Figure 5.
- 4. Unplug the fan power cables from the Backplane board at J5.
- 5. Unplug all cabling connecting the peripherals to the Backplane board. Note cable placement.
- 6. Pull the subassembly completely out of the chassis and lay it top side down on a bench.
- ) 7, Disconnect the SCSI and power cables from the hard disk drive.
- 8. To remove the currently installed hard disk from the subassembly, turn the sub-<br>assembly over and remove the eight appropriate holding screws, two on each side of the housing and four on the bottom; see Figure 6.
- 9. Once the screws are removed, lift the subassembly off of the hard disk.

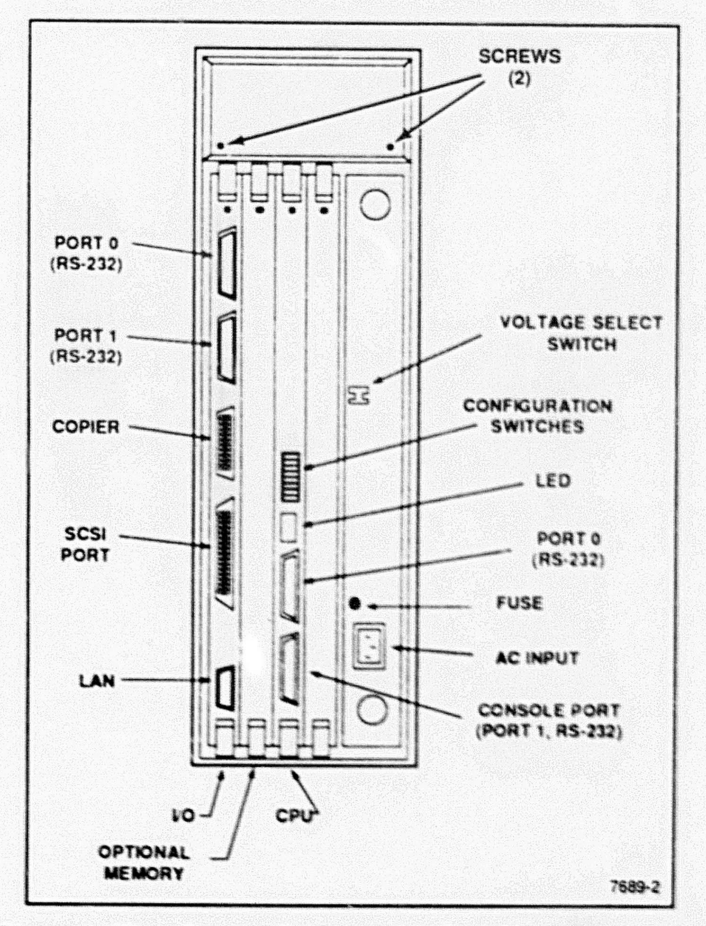

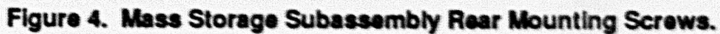

H,

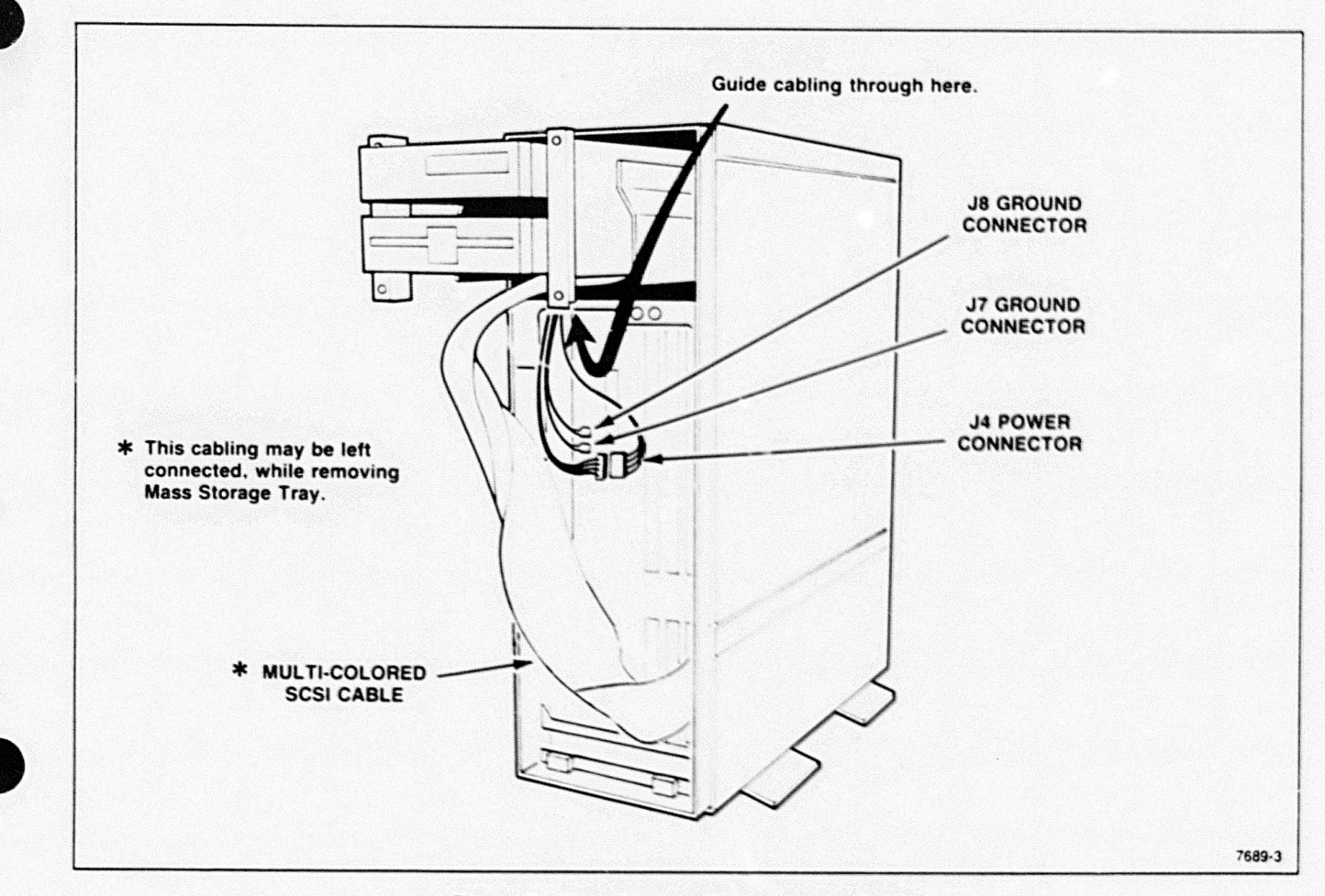

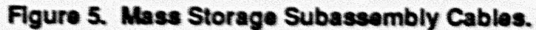

### STEP 5: INSTALLING THE F-KITS

### INSTALLING THE XD88F14

Refer to Figure 6 when performing this procedure.

#### **CAUTION**

Be careful not to pinch or damage wires.

- . Verify that the flexible disk controller board is set to SCSI Address 01. See Table 1 in *Device Strapping and Addressing* later in this manual
- Verify that the terminators are removed form the flexible disk drives and the flexible disk controller board.
- Turn the Mass Storage Subassembly upside down on your workbench.
- Attach the insulator for the flexible disk controller board (342-0877-xx) to the subassembly. See Figure 6 for the flexible disk drive location.
- 5. Slide the flexible disk drive controller board (670-9804-xx) between the two fingers on the front edge of the subassembly and position it over the appropriate standoffs.
- Attach the flexible disk controller board to the chassis with 2 screws (211- 0722-xx) at the rear of the board. The fingers on the subassembly secure the front of the board.
- 7. Turn the Mass Storage Subassembly on its side with the streamer tape drive to your left.
- 8. Position the flexible disk drive (119-2400-xx) in the appropriate chamber and secure with four screws (211-0294-xx).
- 9. Attach the power cable (174-1029-xx) to the flexible disk drive (orange connec- tor to the flexible disk drive).
- 10. Attach the 3M cable (174-1340-xx) to the flexible disk drive.
- 11. Attach the cables from the flexible disk drive to the flexible disk controller board.
- 12, Attach SCSI cable to the controller board that is coming from the streamer tape drive. Pin | goes to pin I.
- 13. Re-assemble the Mass Storage Subassembly back into the CEM module.
- 14. Re-assemble the front EMI shield and front cover.
- 15. Restore the 0 level backup.

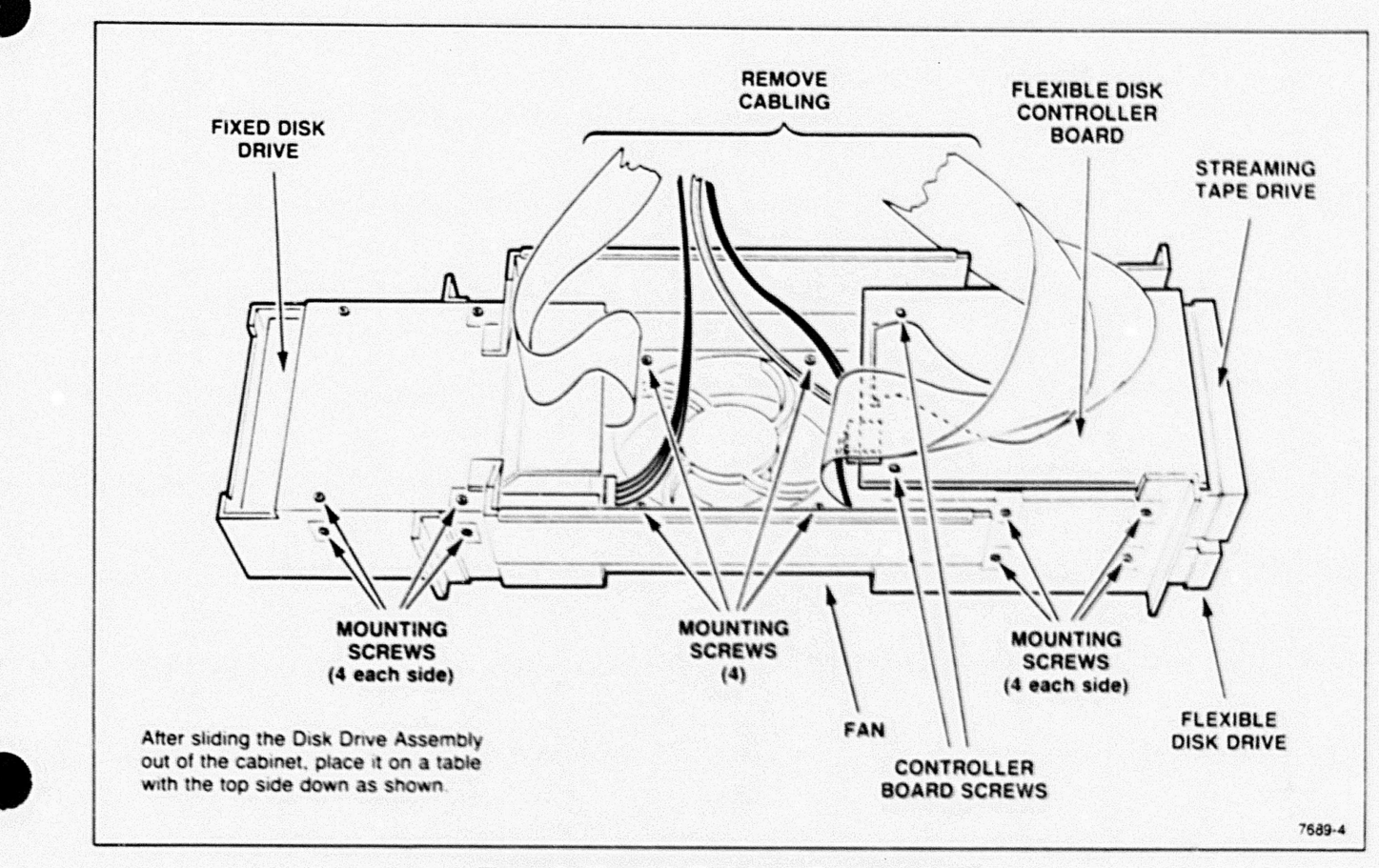

Figure 6. Magnetic Peripheral Subassembiles.

### INSTALLING THE XD88F17 and the XD88F18

Refer to Figure 6 when performing this procedure.

#### **CAUTION**

#### Be careful not to pinch or damage wires.

- . Verify that the 300-Mbyte (XD88F17) or the 600-Mbyte (XD88F18) hard disks is set to SCSI Address 00. See Table 1 in Device Strapping and Addressing later in this manual
- 2. Verify that the terminators have not been removed. This hard disk drive must have the terminators installed.
- Turn the Mass Storage Subassembly upside down on your workbench.
- 4. Position the hard disk drive (see note) in the appropriate chamber and secure with eight screws (211-0722-xx).

#### **NOTE**

The part number for 300-Mbyte hard disk for XD88F 17 is 119-3123-01 The part number for 600-Mbyte hard disk for XD88F 18 is 119-3607-00

- 5. Re-attach the power cable.
- Attach the SCSI cable to the hard disk drive. Brown wire toward the power connector.
- 7. Dress the SCSI and power cables to the left of the subassembly chassis and secure it with a cable tie.
- 8. Re-assemble the Mass Storage Subassembly back into the CEM module.
- 9. Re-assemble the front EMI shield and front cover.
- 10. Restore the 0 level backup.

### INSTALLING THE XD88F19

Refer to Figure 6 and Figure 7 when performing this procedure.

Before installing a XD88F19, you must:

- \* Have a XD88 Workstation already containing a 600-Mbyte system hard disk (either as a standard option or by ordering XD88F18)
- \* Have a XD88 Option 42 attached to your XD88 Workstation.

#### OVERVIEW OF PROCEDURE

The Mass Storage Subassembly for both the CEM and Opt. 42 CEM will be removed. The XD88F 19 will be installed in the subassembly removed from the CEM. The subassembly originally removed from the CEM will be reassembled into the Option 42 CEM, and the subassembly originally removed from the Opt. 42 CEM wiil be reassembled into the CEM; see Figure 7.

#### **CAUTION**

Be careful not to pinch or damage wires.

- . Verify that the 600-Mbyte hard disk is set for SCSI address 03 before installing it into the CEM. See Table 1 in Device Strapping and Addressing later in this manual.
- 2. Verify the terminators are removed from the 600-Mbyte hard disk.
- . Remove the Mass Storage Subassembly from the Opt. 42 CEM using the procedures in Step 4 of this manual and temporarily set it aside. (The system hard disk is contained in this subassembly.)
- 4. Remove the Mass Storage Subassembly from the CEM using the procedures in Step 4 of this manual. The XD88F19 will be assembled into this subassembly as follows:
	- A. Turn the subassembly upside down on your workbench.
	- Position the second 600-Mbyte hard disk drive (119-3607-xx) in the appro- priate chamber and secure with eight screws (211-0722-xx); see Figure 6.
	- Attach the middle connector of the SCSI cable (174-1915-xx) to the hard disk. Brown wire toward the power connector. A. B. 1
		- Attach the power cable (174-1762-xx) to the hard disk.
		- Dress the SCSI and power cables to the left of the subassembly chassis.
		- Re-assemble this Mass Storage Subassembly into the Option 42 CEM; see Figure 7.
- 5. Assemble the Mass Storage Subassembly (originally removed from the Opt. 42 CEM) into the CEM; see Figure 7.
- 6. Connect the SCSI cable from the CEM to one short end of the SCSI cable from the Opt. 42 CEM; see Figure 7.
- 7. Connect the longer end of this SCSI cable to the Option 42 Backplane board; see Figure 7.
- 8. Re-assemble the front EMI shield and front covers to the CEM and Opt. 42 CEM.
- 9. Restore the 0 level backup.

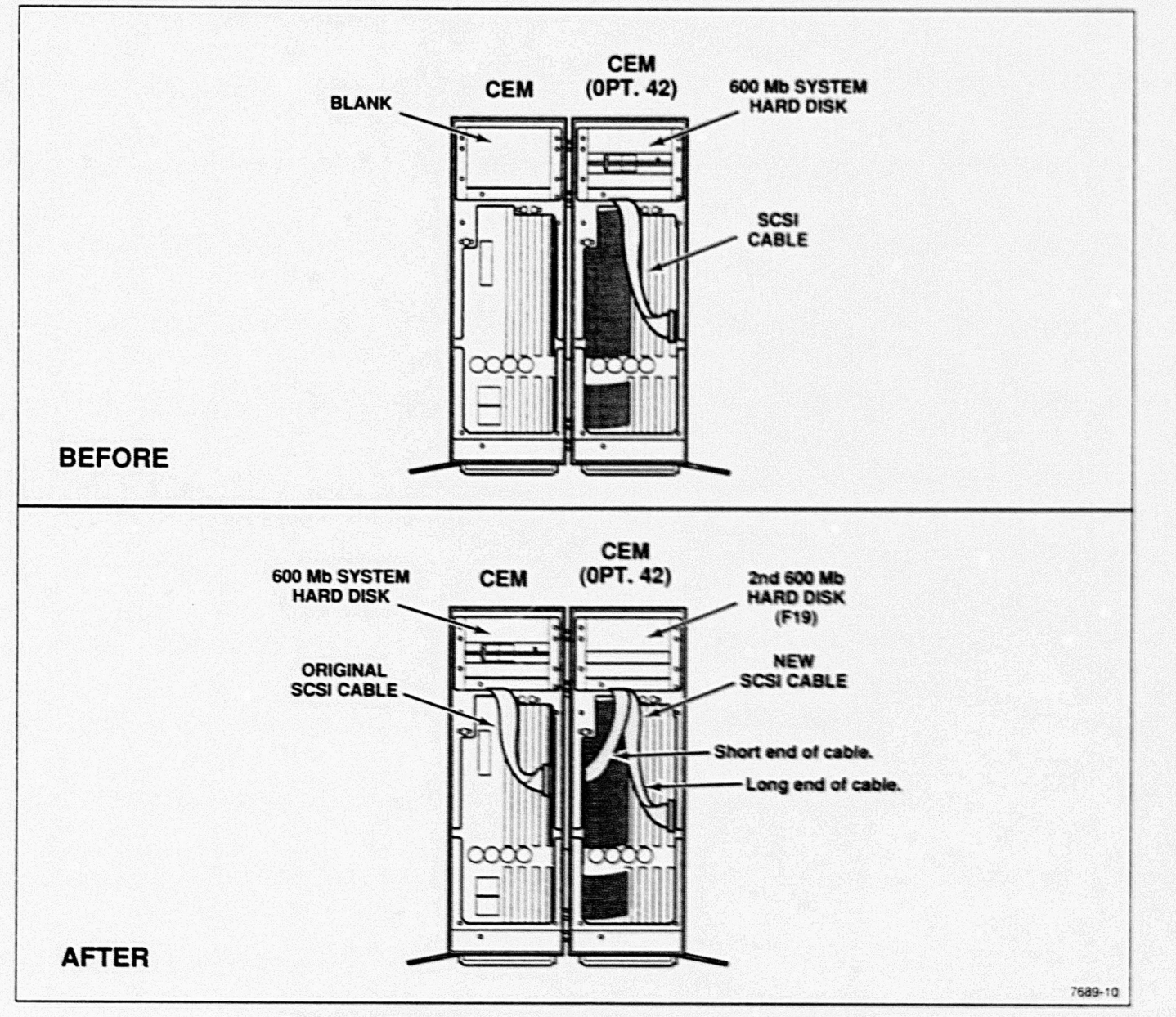

Figure 7. CEM and Opt. 42 CEM Configurations With XD88F19.

### DEVICE STRAPPING AND ADDRESSING

UTek V will allow SCSI (device) address 01 through 06 to be arbitrarily assigned to auxiliary hard disk, floppy disk, streaming tape, and cartridge tape drives. There can be a combination of up to six auxiliary devices on this system; see Table 1.

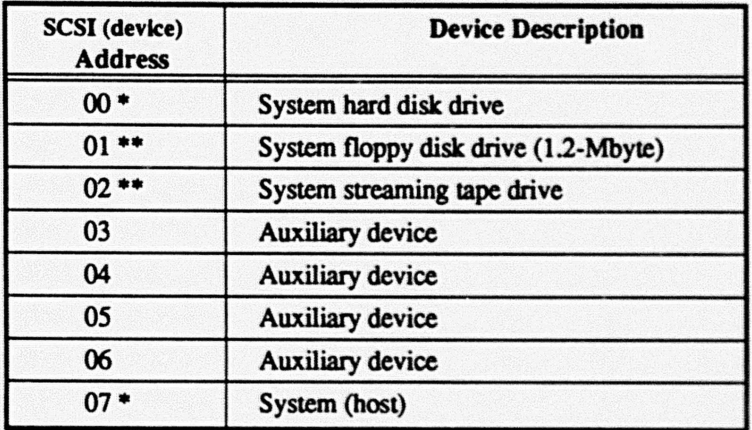

#### Table 1 STANDARD UTek V DEVICE ADDRESSES

Reserved SCSI (device) addresses.

\* Reserved SCSI (device) addresses.<br>
\*\* Factory default addresses. These addresses can be used as auxiliary device addresses if not used by the system for the devices listed in this table.

> Refer to Section 4 and Section 5 of the UTek V System Administrator's Guide for information on how to format and initialize hard disks, and how to create device special files.

#### XD88F14/17/18/19 Installation

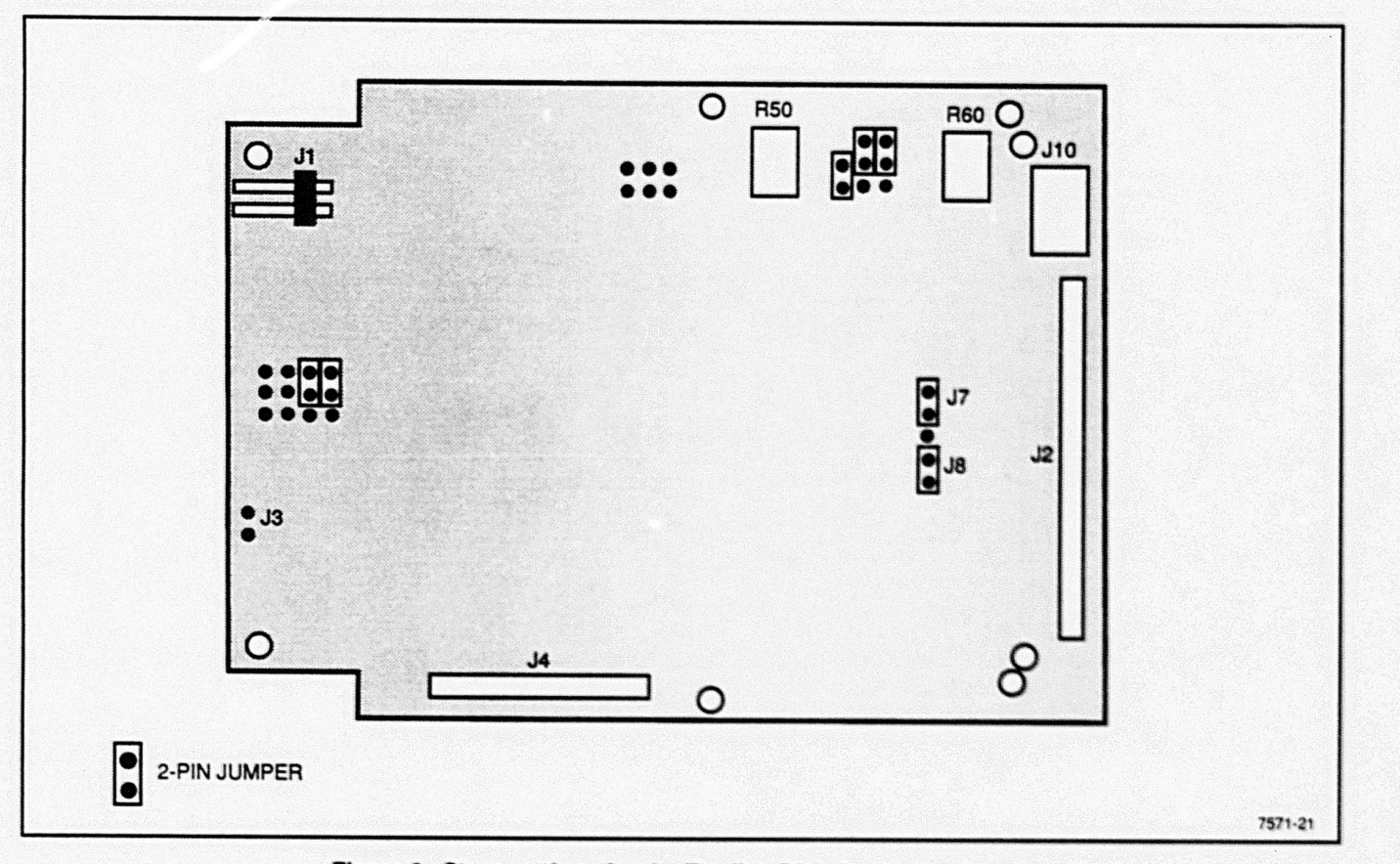

### Figure 8. Strap settings for the Flexible Disk Controller Board.

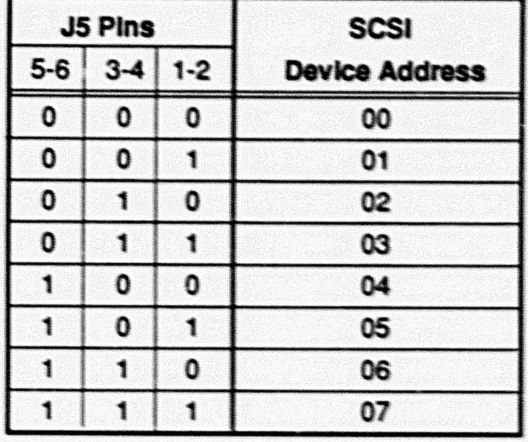

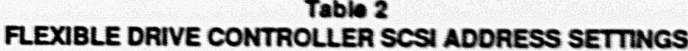

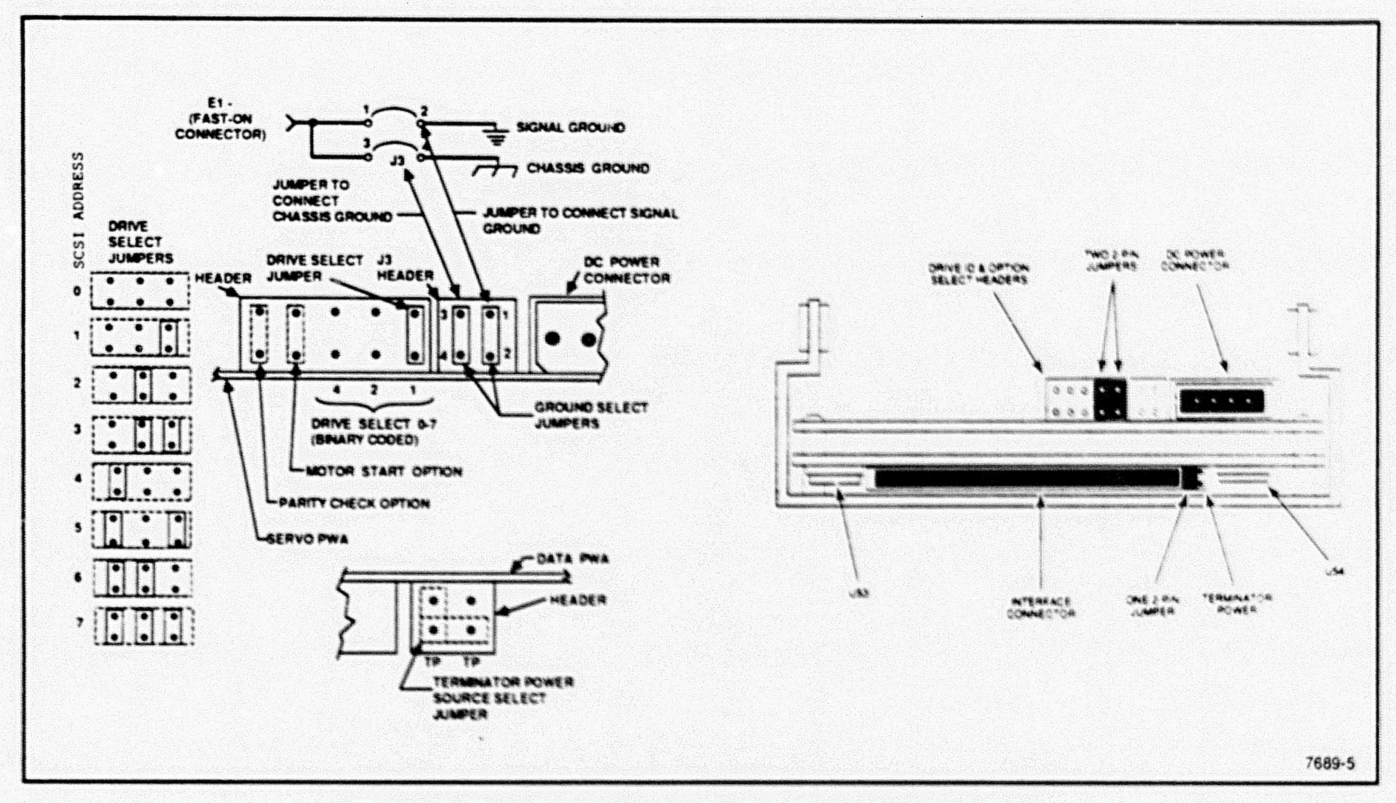

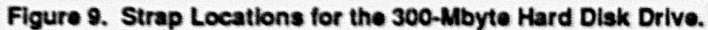

.

### XD88F14/17/18/19 Installation

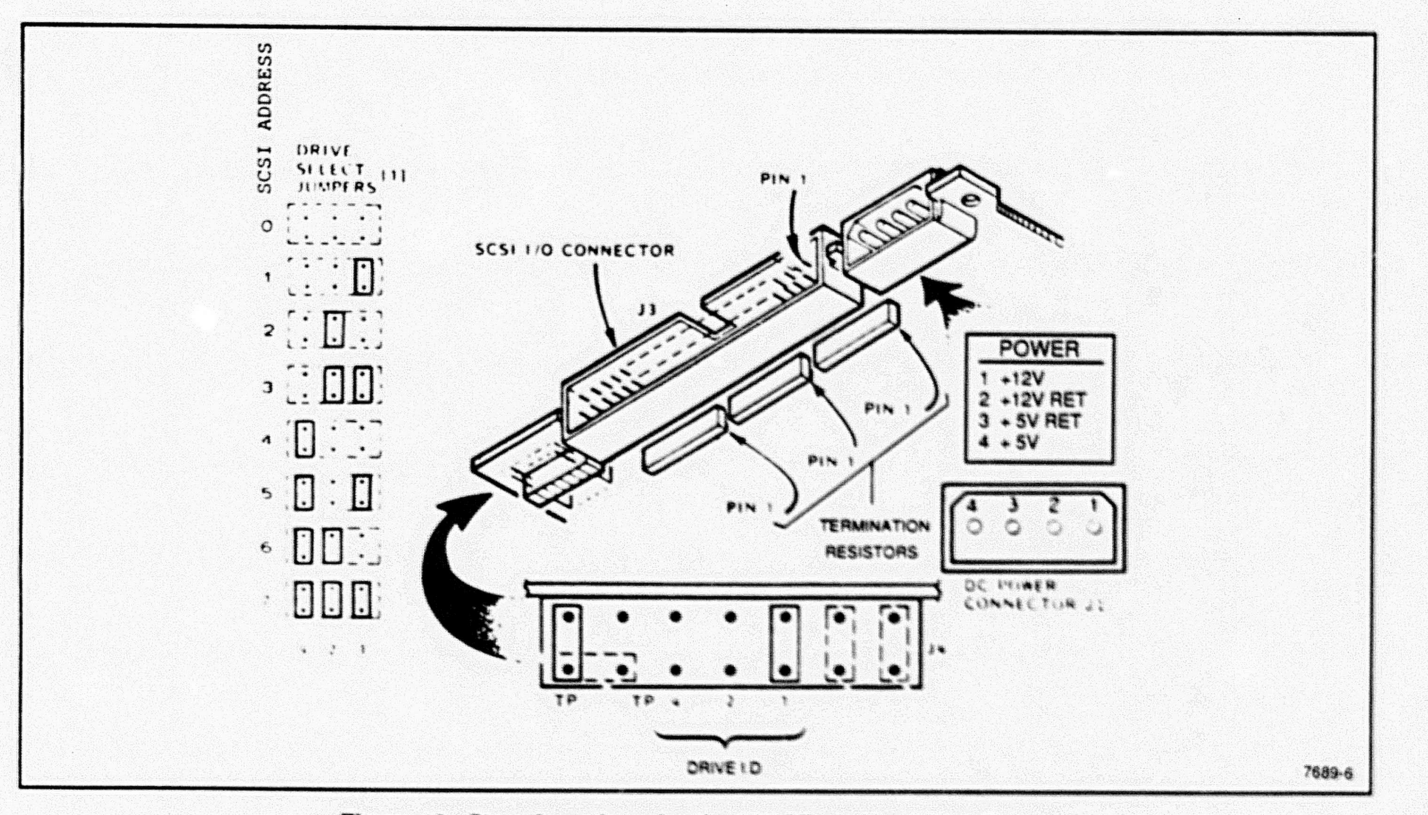

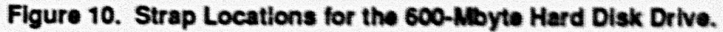